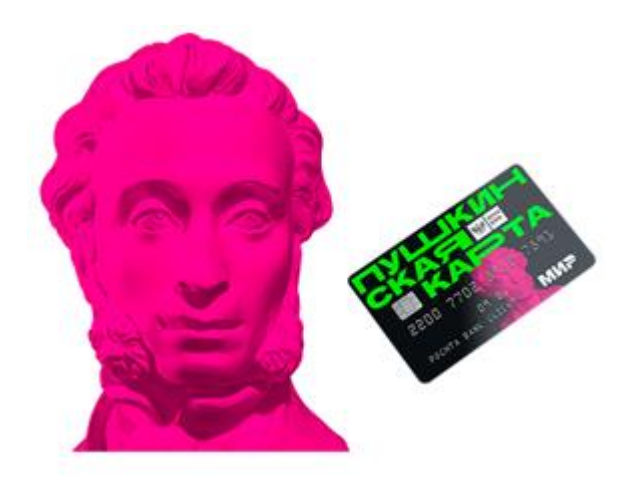

Сообщаем, что теперь Клиенты с **упрощенной или стандартной учетной записью (УЗ) ЕСИА могут оформить Пушкинскую карту в приложении «Госуслуги.Культура»** - ранее такая возможность была только у Клиентов с подтвержденной УЗ на Госуслугах.

## **Как реализован данный функционал в приложении?**

1. При входе в приложение Клиенту с упрощенной УЗ будет предложено **подтвердить личность** вводом СНИЛС и данных паспорта РФ для поднятия уровня УЗ до стандартного (рис.1), а Клиенту со стандартной УЗ - указать данные паспорта РФ (рис.2) после нажатия кнопки «Подтвердить в приложении»:

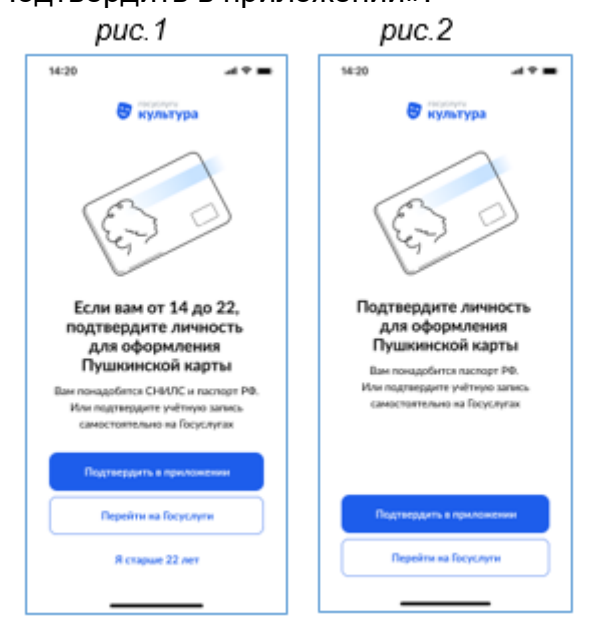

2. После первичных проверок Клиенту потребуется сделать фото паспорта, разрешив доступ к камере устройства:

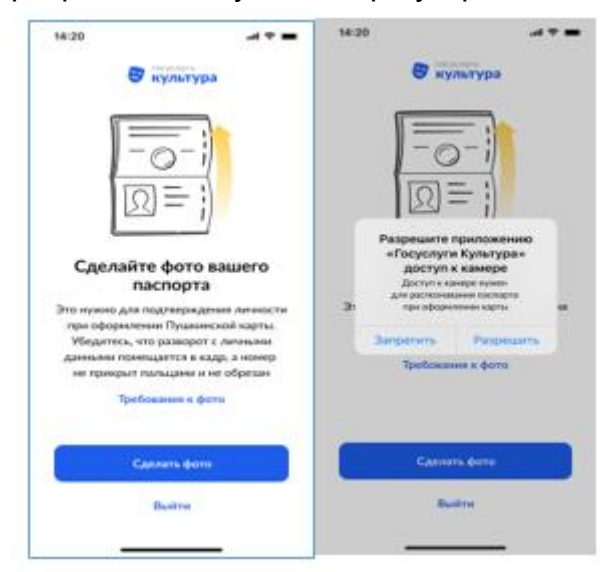

3. По завершении процесса распознавания документа (около 2 мин.) Клиенту необходимо **подтвердить корректность ПД** через кнопку «Данные верны»:

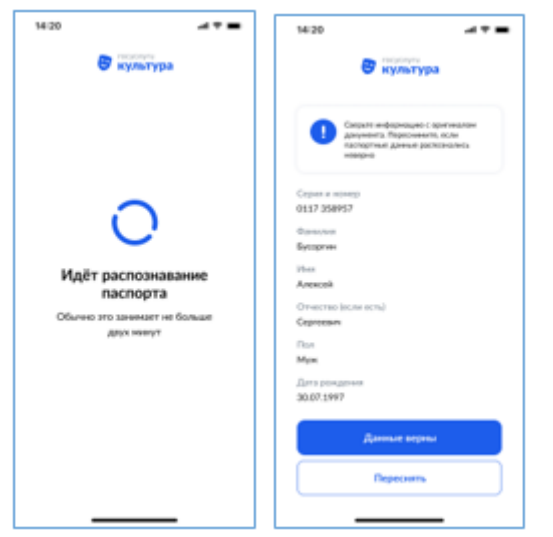

4. Далее проверяется возраст Клиента - при его соответствии критерию участия в программе (от 14 до 22 лет) приложение предложит Клиенту **сделать селфи**, после чего все данные будут отправлены на проверку и будут в обработке около 2 часов (максимальный срок - до 5 календарных дней):

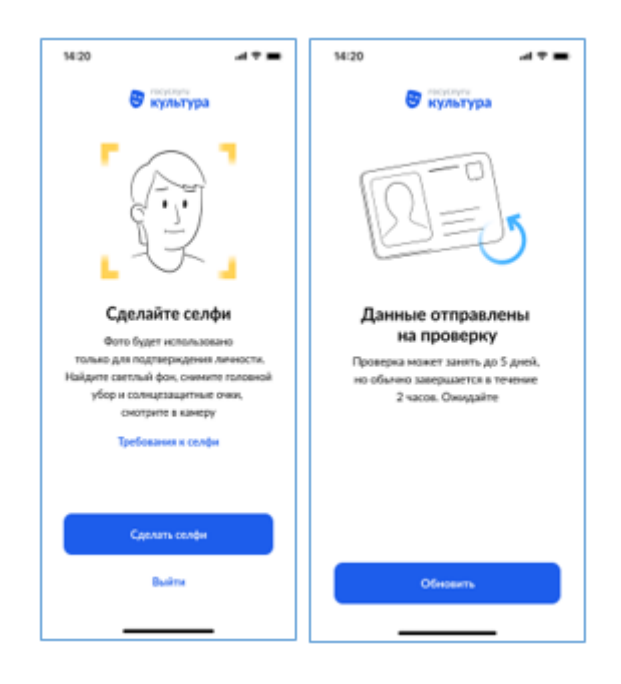

5. После успешного подтверждения личности Клиента в приложении появляется возможность **оформить Пушкинскую карту** через кнопку «Начать оформление карты»:

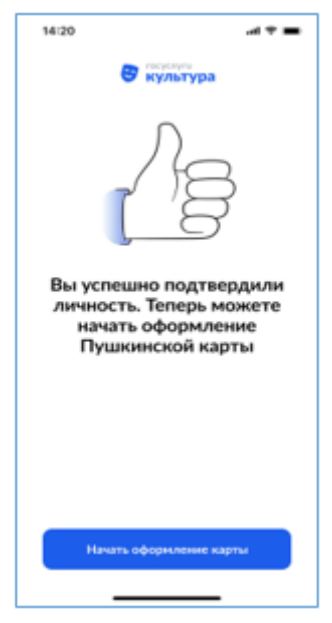

**Обрати внимание:** если у Клиент пока **нет учетной записи ЕСИА**, то он может при первом входе в приложение «Госуслуги.Культура» согласиться на авторизацию и создание УЗ на портале Госуслуг через кнопку

«Зарегистрироваться» и пройти стандартный процесс регистрации в ЕСИА, создав упрощенную УЗ. Затем Клиент в приложении «Госуслуги.Культура» подтвердит личность, повысит уровень УЗ до стандартной и оформит Пушкинскую карту в соответствии с описанным порядком. Также Клиент без УЗ может пройти регистрацию и создать УЗ ЕСИА на сайте «Единого портала государственных и муниципальный услуг» или в мобильном приложении «Госуслуги».